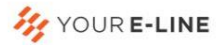

## **GUIA DE USUARIO DEL CANAL DE DENUNCIAS YOURELINE**

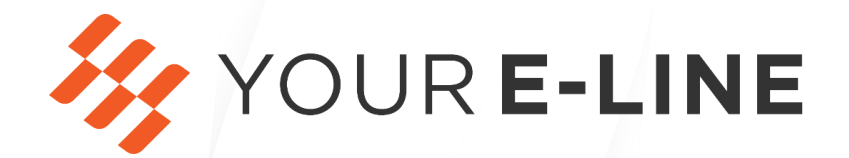

# **GRUPO ARI**

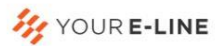

### Índice

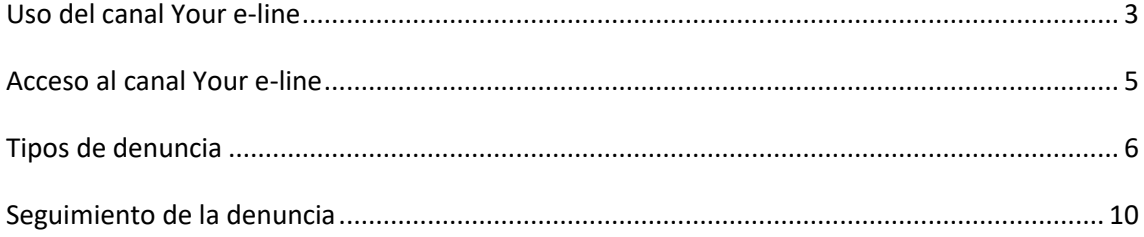

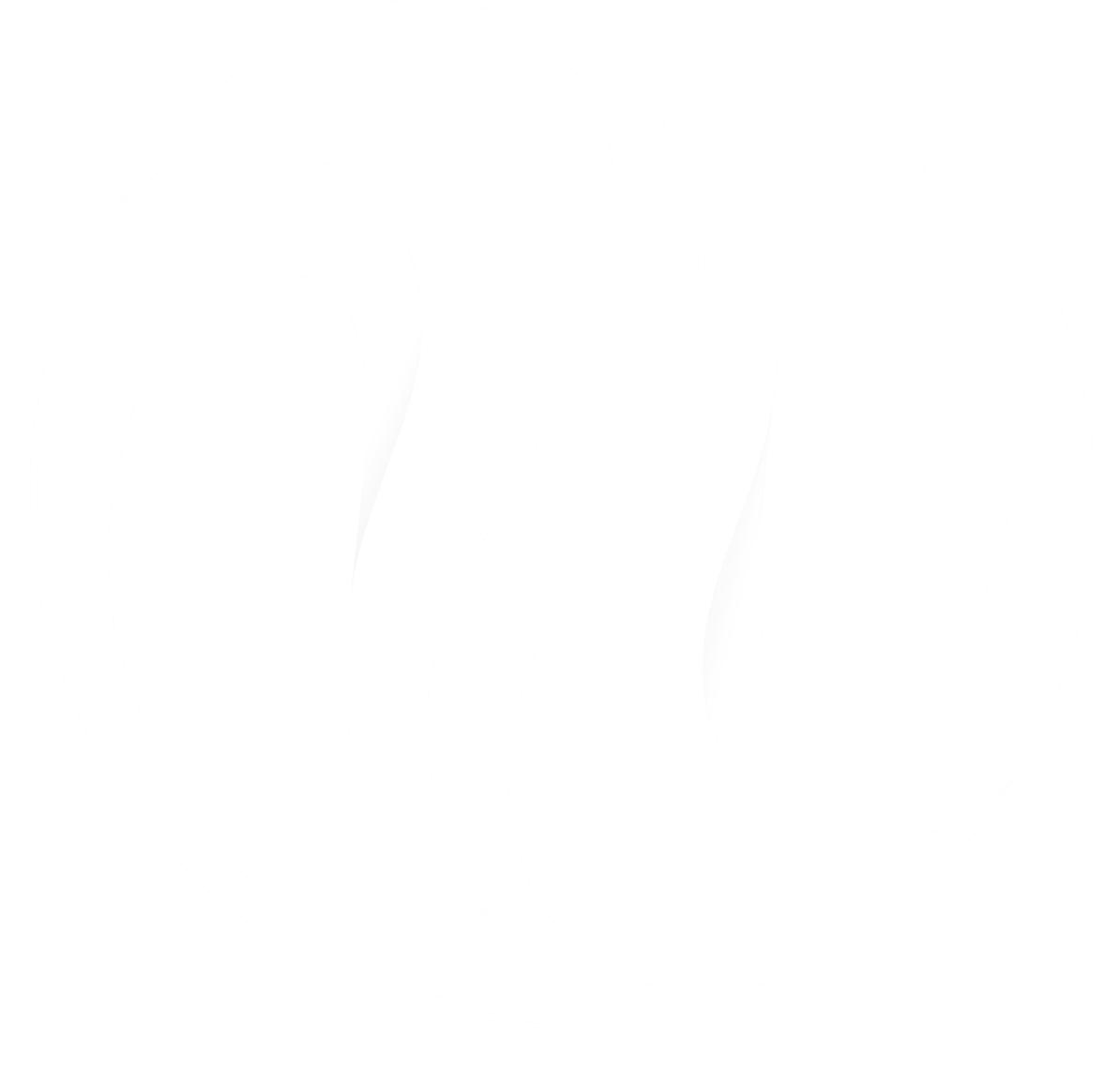

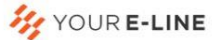

#### <span id="page-2-0"></span>**Uso del canal Your e-line**

A través del canal "*Your e-line*", cualquier usuario, empleado o persona interesada de la organización puede denunciar posibles delitos o conductas irregulares observadas dentro de la misma con la seguridad de que sus denuncias serán totalmente confidenciales, pudiendo incluso realizarse anónimamente.

Así mismo, conforme a la Ley 2/2023, de 20 de febrero, reguladora de la protección de las personas que informen sobre infracciones normativas y de lucha contra la corrupción, el canal podrá ser utilizado por:

- Aquellos partícipes y, administradores o personas pertenecientes al Órgano de Administración, incluidos los miembros no ejecutivos.
- Cualquier persona que trabaje para o bajo la supervisión y la dirección de contratistas, subcontratistas y proveedores.
- Voluntarios, becarios, trabajadores en periodos de formación remunerados o no.
- Informantes que comuniquen o revelen públicamente información sobre infracciones cometidas en el marco de una relación laboral o estatutaria ya finalizada.

Nuestros sistemas están adaptados a los requisitos de la norma ISO 27001 de Seguridad de la Información, la ISO 2000 de Gestión de Servicios TI, la ISO 9001 de Sistemas de Gestión de Calidad y la ISO 22301 de Sistema de Gestión de la Continuidad de Negocio, así como a la normativa en materia de protección de datos personales.

#### **Ámbito de la comunicación o denuncia**

El Canal está previsto para:

Informar sobre posibles conductas contrarias a la legalidad vigente, así como aquellas actuaciones que puedan suponer incumplimientos del código ético o de procedimientos internos de obligado cumplimiento o cualesquiera otras normas, políticas o procedimientos que estuvieran en vigor en la organización.

Las comunicaciones que pueden realizarse a través del canal deben referirse a:

- Cualquier ilícito o infracción que afecte al ámbito normativo o suponga una infracción del Derecho de la Unión Europea.
- Actos u omisiones que pudieran dar lugar a una infracción penal o administrativa grave.
- Infracciones sobre el Derecho laboral en materia de seguridad y salud en el trabajo.
- Incumplimiento grave de la normativa interna del grupo, en particular del Código Ético.

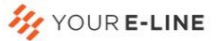

A modo de ejemplo, pueden ser denunciadas conductas contrarias a la legalidad vigente como las que se recogen a continuación:

- Infracciones en materia de salud y seguridad en el trabajo
- Intimidación, acoso y abuso, tanto verbal como físico
- Infracciones de la protección de datos personales
- Infracciones en las relaciones comerciales
- No abstenerse de hacer actuaciones cuando se presentan situaciones de conflicto entre el interés
- Sobornos, corrupción
- Infracciones respecto a la información sensible y confidencial
- Realización de operaciones con información privilegiada
- Vulneración de los derechos humanos
- Blanqueo de capitales
- Incumplimientos en la gestión ambiental

Las dudas, consultas o quejas acerca de su relación o situación laboral o profesional con la organización, en tanto en cuanto las mismas no supongan una vulneración –ya sea posible o efectiva- de la legalidad vigente o de la normativa interna de aplicación, deberán ser interpuestas a través de los cauces que la organización establezca al efecto.

#### **Requisitos para remitir una denuncia**

Las comunicaciones dirigidas al canal, para que sean tomadas en consideración y admitidas, deben cumplir los requisitos siguientes:

- $\checkmark$  Proporcionar toda la documentación disponible sobre la situación que se comunica, o indicios objetivos para obtener las pruebas, sin que se puedan emprender actuaciones fundamentadas solo en opiniones.
- $\checkmark$  Tener una certeza razonable de la información que se traslada, que debe tener especial transcendencia para la integridad de la organización.
- $\checkmark$  En cualquier caso, no se admitirán las comunicaciones que carezcan de fundamento o sean notoriamente falsas

La información que se facilite con la comunicación debe ser en todo caso veraz. Debe tenerse en cuenta que dicha información servirá de base para el inicio de un proceso de investigación interna que, en su caso, pudiera derivar en posibles investigaciones por parte de autoridades judiciales, fuerzas y cuerpos de seguridad del Estado o de organismos públicos y en la imposición de sanciones o medidas disciplinarias.

Las comunicaciones efectuadas de buena fe y conforme a los anteriores criterios no tendrán, en ningún caso, consecuencias negativas para el denunciante ni para los testigos que en su caso

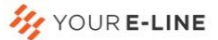

comunique. Las comunicaciones que no se ajusten a los requisitos señalados, podrán ser archivadas.

#### <span id="page-4-0"></span>**Acceso al canal Your e-line**

#### **1. Página de inicio**

Esta es la página de inicio que se encontrará el denunciante al acceder al Canal Ético Your e-line. A esta página se accederá navegando en Internet a través de cualquier dispositivo y navegador a través d[e https://grupoari.youreline.com/](https://grupoari.youreline.com/)

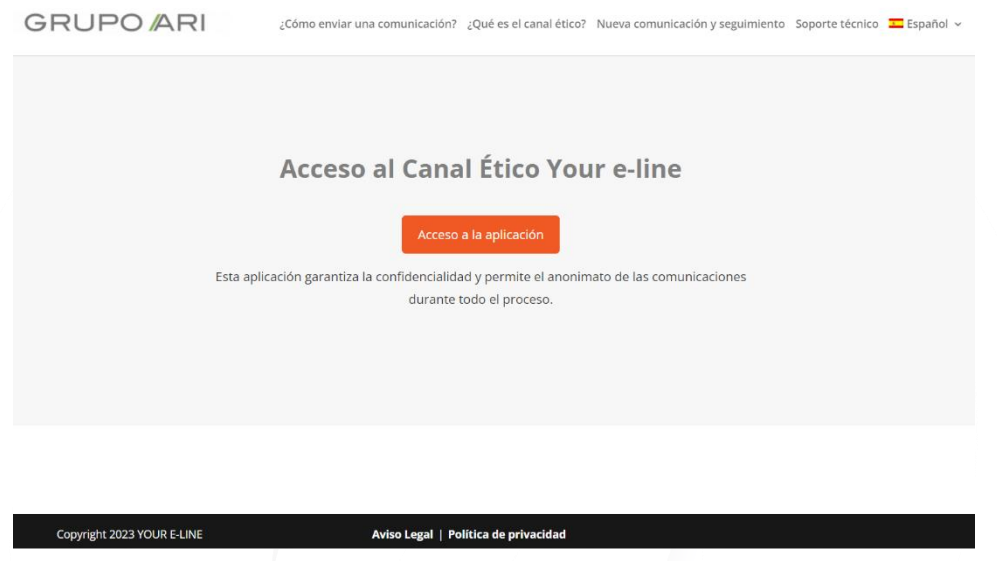

#### **2. Acceso al canal sin dejar rastro de la dirección IP**

El canal Your e-line permite el acceso al mismo garantizando totalmente el anonimato de la  $comunicación en el entorno digital (también de la dirección IP<sup>1</sup>, que puede identificar a quien$ navega por internet), utilizando una red de anonimización.

La herramienta más utilizada para navegar en internet sin dejar rastro de la dirección IP es la red TOR. Como cualquier otro navegador, para hacer uso de la herramienta TOR, hay que descargar el navegador desde la página correspondiente. En este [enlace,](https://www.youtube.com/watch?v=JtSdVt2UmOU&feature=youtu.be) puede ver un video tutorial sobre cómo descargar TOR.

A esta página del canal, habilitada para ser utilizada a través de TOR, se accede a través de <https://grupoari.youreline.com/tor-page/>

<sup>&</sup>lt;sup>1</sup> La dirección IP es un conjunto de números que identifica, de manera lógica y jerárquica, a una Interfaz [en la red de un dispositivo que utilice el protocolo o, que corresponde al nivel de red del modelo TCP/IP.](https://www.youtube.com/watch?v=JtSdVt2UmOU&feature=youtu.be)

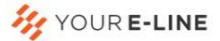

#### <span id="page-5-0"></span>**Tipos de denuncia**

Desde la página de inicio que se encontrará el denunciante al acceder al Canal, usando cualquier navegador de internet que no use una red de anonimización como es el caso de TOR, el usuario deberá acceder a la aplicación y confirmar que desea acceder al entorno seguro del canal para comenzar la denuncia.

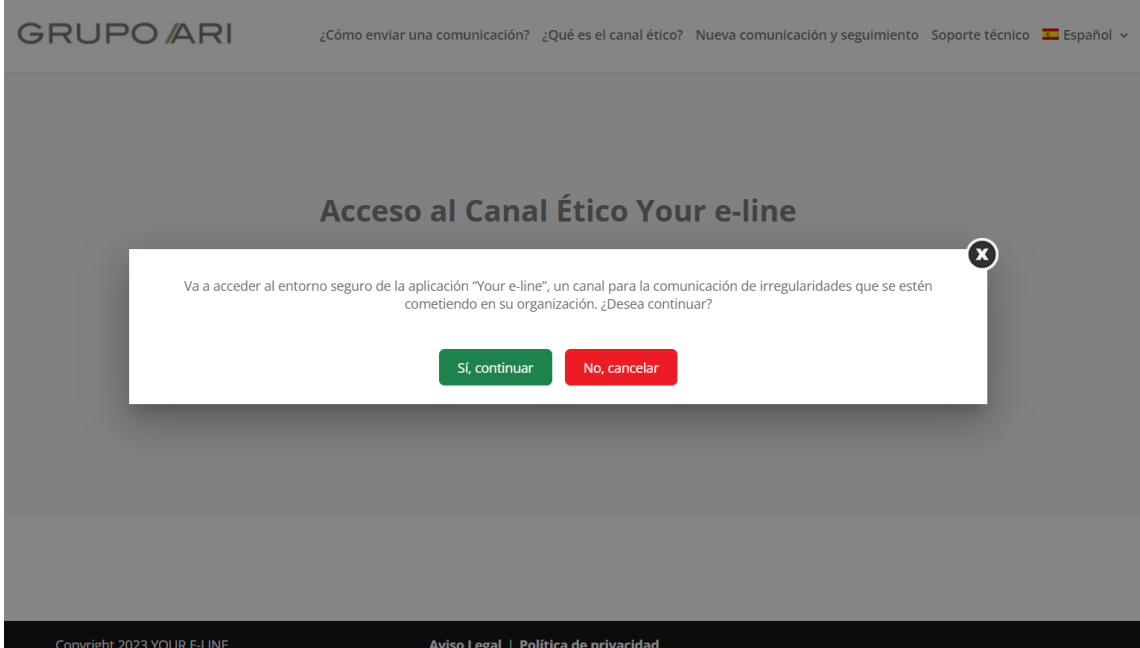

#### **Entorno seguro del canal Your e-line**

El **entorno web de Your e-line está securizado a través de un certificado SSL**. Los certificados SSL crean un entorno seguro para los visitantes de páginas web, garantizando el cifrado de todos los datos entre el navegador y la web. Si un agente malicioso intentara interceptar el tráfico del canal, no podría leer la información. Esto permite proteger la información importante y confidencial que pueda alojarse en el entorno del canal e impedir que caigan en las manos equivocadas.

Los certificados SSL también permiten que las webs se autentifiquen. Al entrar en una web autentificada, los principales navegadores muestran un candado en la barra de direcciones. Algunos navegadores, como Chrome, muestran una etiqueta roja con el texto "*No segura*" cuando una web no tiene un certificado SSL. En este sentido, la Administración Pública, de conformidad con el Esquema Nacional de Seguridad y las recomendaciones emitidas al efecto por el Centro Criptológico Nacional, instala este tipo de certificados en la mayoría de sus entornos web. Por las razones anteriormente expuestas, hemos adaptado el entorno del canal para que pueda instalar este certificado.

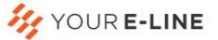

Una vez confirmamos que deseamos acceder al entorno seguro de la aplicación, tal y como se describe en las imágenes anteriores, veremos una pantalla como la que se muestra a continuación, que identifica los tipos de denuncia o comunicación que pueden presentarse.

**GRUPO ARI** ¿Cómo enviar una comunicación? ¿Qué es el canal ético? Nueva comunicación y seguimiento Soporte técnico E Español v

#### **Canal ético YOUR E-LINE**

El Canal Ético "Your e-line" es una herramienta que permite comunicar, de manera confidencial y sencilla aquellas actividades y conductas potencialmente irregulares que puedan suponer un incumplimiento de la normativa interna de tu organización y/o la posible comisión de un .<br>delito penal.

Todas las comunicaciones serán recibidas y analizadas diligente, rigurosa y confidencialmente, y a todas se les aplicara un protocolo definido de manera detallada y basado en las mejores prácticas, con el objetivo de darles respuesta y tratamiento ordenado.

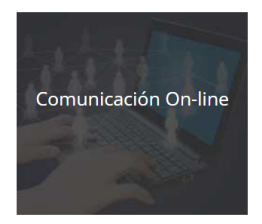

Al acceder a la comunicación, previamente se deberá aceptar el tratamiento de datos personales de conformidad con el marco normativo vigente. Se generará un aviso de privacidad que deberá ser leído y aceptado para poder acceder a realizar comunicación.

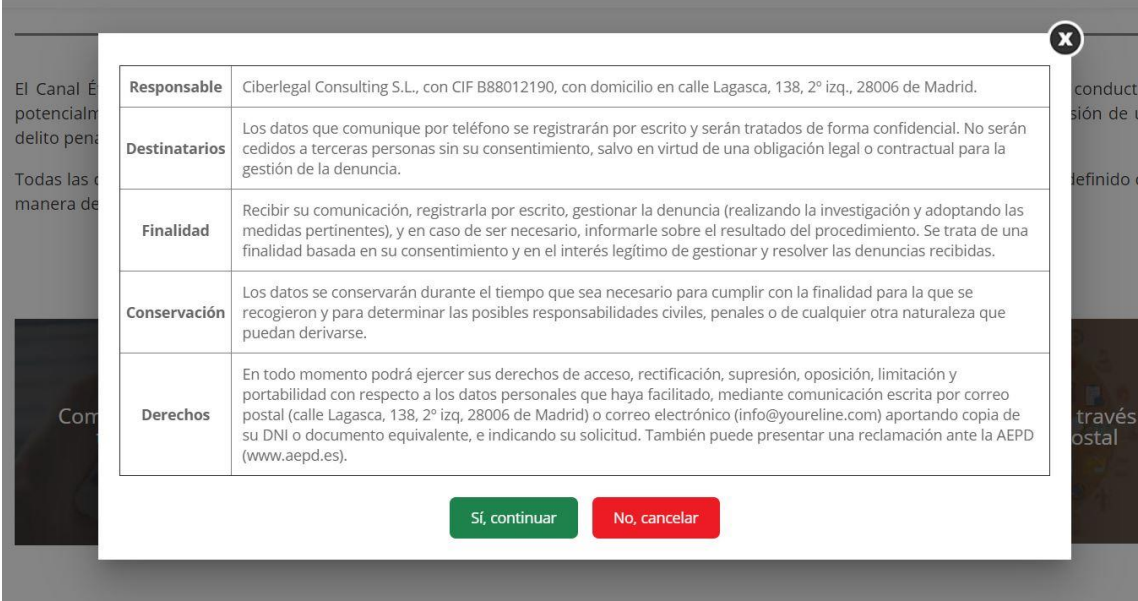

![](_page_7_Picture_0.jpeg)

#### **Comunicación On-line**

![](_page_7_Picture_37.jpeg)

Al acceder a este canal de comunicación, una vez aceptado el aviso de privacidad correspondiente, podrás visualizar un entorno donde podrás elegir entre las opciones de interponer una nueva comunicación (a la izquierda) y el seguimiento de la comunicación (a la derecha).

![](_page_7_Picture_38.jpeg)

Antes de acceder al formulario, deberás aceptar el tratamiento de datos personales asociado a esta comunicación. Podrás revisar la política de privacidad del canal e[n este enlace.](http://test.youreline.com/politica-de-privacidad/)

El formulario a cumplimentar consta de tres apartados:

![](_page_8_Picture_0.jpeg)

- Descripción
- Identificación
- Condiciones de uso

En relación con el apartado "*Descripción*", deberán cumplimentarse todos los campos del formulario, indicando la fecha de ocurrencia de la conducta, el lugar de los hechos, su relación con la entidad, el tipo de conducta irregular comunicada, la descripción de los hechos, si aporta o no testigos y si la denuncia ya ha sido presentada a través de otro cauce.

Al final del apartado "*Descripción*" se podrán adjuntar ficheros. Las extensiones admitidas son .pdf, .txt,.rtf, .doc, .docx, .odt, .xls, .xlsx, .ods, .gif, .tiff, .jpg, .jpeg y .zip.

En relación con el apartado "Identificación", podrás elegir si deseas identificarte o no. **Si prefieres no identificarte, no rellenes estos campos y ve al paso siguiente.**

![](_page_8_Picture_106.jpeg)

Finalmente, en el apartado "*Condiciones de uso*", deberás aceptar las condiciones y verificar a través del captcha que no eres un robot. Al hacer "*click*" en el botón "*enviar*", se remitirá tu denuncia y se te facilitará un código de seguimiento de la misma.

- Relación con la organización
- Tipo de conducta denunciada
- Nombre y apellidos
- Correo electrónico de contacto
- Número de teléfono

![](_page_9_Picture_0.jpeg)

Se le remitirá una transcripción de la denuncia a la dirección mail que nos indique, para que pueda validar el contenido de la misma. Una vez validado el contenido, se le remitirá un justificante de presentación de la denuncia junto a un código de seguimiento del estado de esta.

![](_page_9_Picture_44.jpeg)

#### <span id="page-9-0"></span>**Seguimiento de la denuncia**

Por cada denuncia interpuesta a través de cualquiera de las vías de comunicación habilitadas, se generará un justificante de presentación de la misma con un código de seguimiento del estado de la denuncia. A través del panel de seguimiento del estado de la denuncia, se podrá aportar documentación adicional o comunicarse de manera segura con el órgano gestor de la misma.

El acceso directo a la pantalla donde poder introducir el número de seguimiento y verificar el estado de la denuncia e[s este.](http://test.youreline.com/email-page/)

![](_page_10_Picture_0.jpeg)

Si el usuario presenta de forma anónima su denuncia a través de otra vía que no sea el canal de comunicación on-line, no podrá obtener un número de seguimiento del estado de la denuncia.

![](_page_10_Picture_13.jpeg)